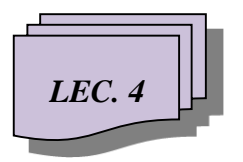

**College of Information Technology / Department of Information Networks …………….……………………………….........................……………**

*LEC. 4 Web Page Design***/ Second Class / Second Semester**

. . . . . . . . . . . .

# **HTML5: Form elements and attributes**

### **New Form Elements**

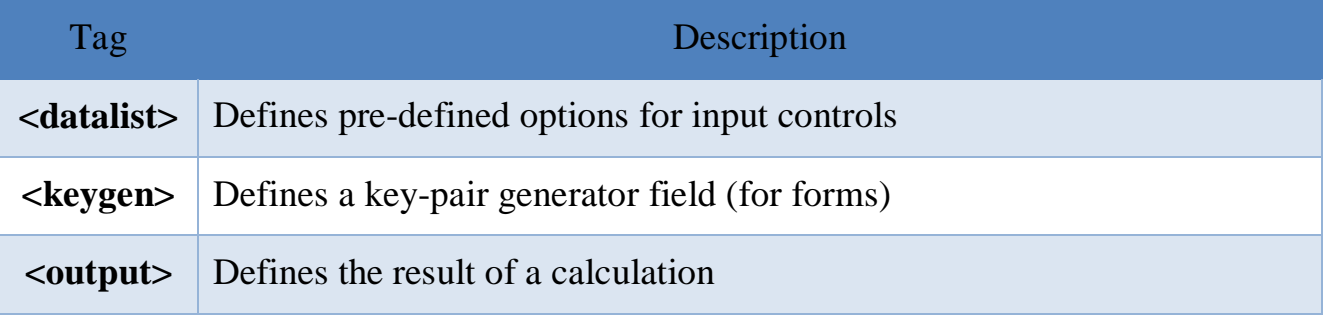

# **New Input Types**

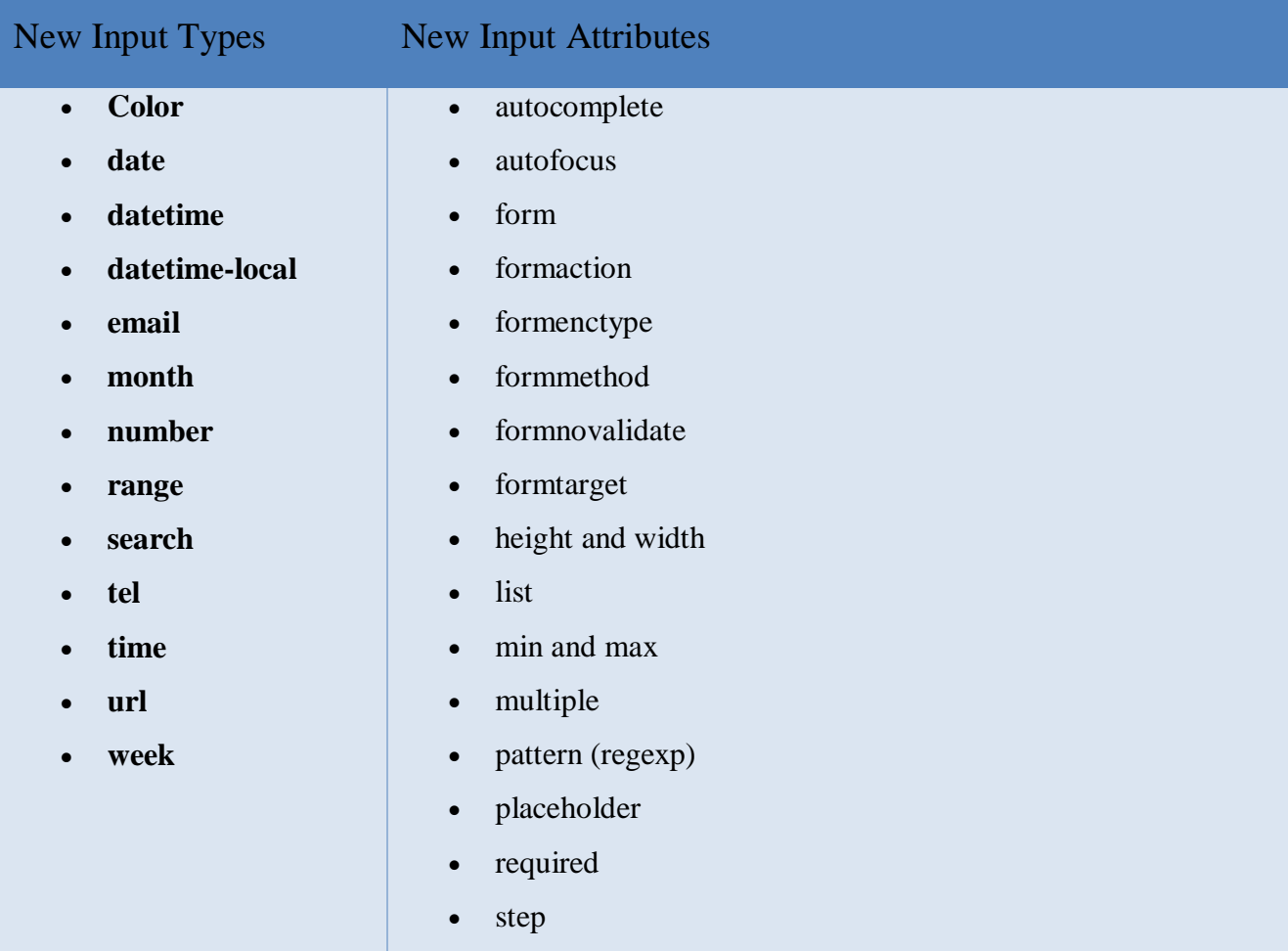

# **HTML5 Form Elements**

# **HTML5 < datalist> Element**

The <datalist> tag specifies a list of pre-defined options for an <input> element.

The <datalist> tag is used to provide an "autocomplete" feature on <input> elements. Users will see a drop-down list of pre-defined options as they input data.

Use the  $\langle$ input $\rangle$  element's list attribute to bind it together with a  $\langle$ datalist $\rangle$  element.

### **Example**

```
<!DOCTYPE html>
\langlehtml><body>
<form >
  <input list= "browsers" name="browser">
  <datalist id= "browsers" >
   <option value="Internet Explorer">
   <option value="Firefox">
   <option value="Chrome">
  <option value="Opera">
   <option value="Safari">
  </datalist>
  <input type="submit">
</form>
</body>
</html>
```
#### **Result**

 $\overline{\bm{v}}$ **Submit** 

**NOTE:** The **list** attribute of the <input> element, must refer to the **id** attribute of the <datalist> element.

# **HTML5 < keygen> Element**

The <keygen> tag specifies a key-pair generator field used for forms.

When the form is submitted, the private key is stored locally, and the public key is sent to the server.

Example

```
<!DOCTYPE html>
\hbox{\tt \&}\hbox{\tt \&}<body>
<form action="demo keygen.asp" method="get">
  Username: <input type="text" name="usr_name">
  Encryption: <keygen name="security">
               <input type="submit">
</form>
<p><strong>Note:</strong> The keygen tag is not supported in Internet Explorer.</p>
</body>
</html>
Result
```
Username: Encryption: 1024 (Medium Grade) v Submit

Note: The keygen tag is not supported in Internet Explorer.

### **HTML5 < output> Element**

The <output> tag represents the result of a calculation.

The <output> element is the semantically correct element for displaying the results of a calculation from form elements.

- Attributes include [for,](http://www.wufoo.com/html5/elements/7-label.html) [form](http://www.wufoo.com/html5/attributes/22-form.html) and [name,](http://www.wufoo.com/html5/attributes/32-name.html) in addition to the global attributes.
- It does not have the [value](http://www.wufoo.com/html5/attributes/29-value.html) attribute. Rather, the textnode between the opening and closing tags make up the value. The default being the empty string.
- It really doesn't need the value attribute, since the name/value pair are NOT submitted along with the form
- For the most part, it's just a simple semantic element that any browser supports in display but not necessarily in function: similar to a  $\langle$ span $\rangle$  in appearance, but with added functionality.
- The [for](http://www.wufoo.com/html5/elements/7-label.html) attribute takes a space-separated (not comma-separated) list of ID's of elements that went into calculation.
- The [form](http://www.wufoo.com/html5/attributes/22-form.html) attribute associates the  $\langle$ output $\rangle$  with a form, which is useful if it is not nested within it.
- If the form is [reset,](http://www.wufoo.com/html5/types/17-reset.html) the value will return to its default value.
- Example usage: 1) subtotal, tax and total in a shopping cart, 2) output of a calculator, 3) current value of a [range](http://www.wufoo.com/html5/types/8-range.html) input.

# Example:

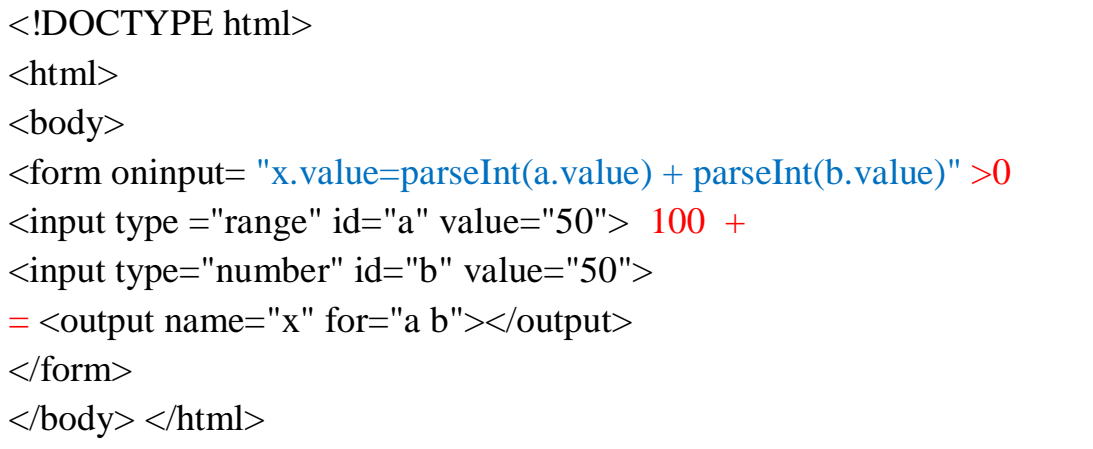

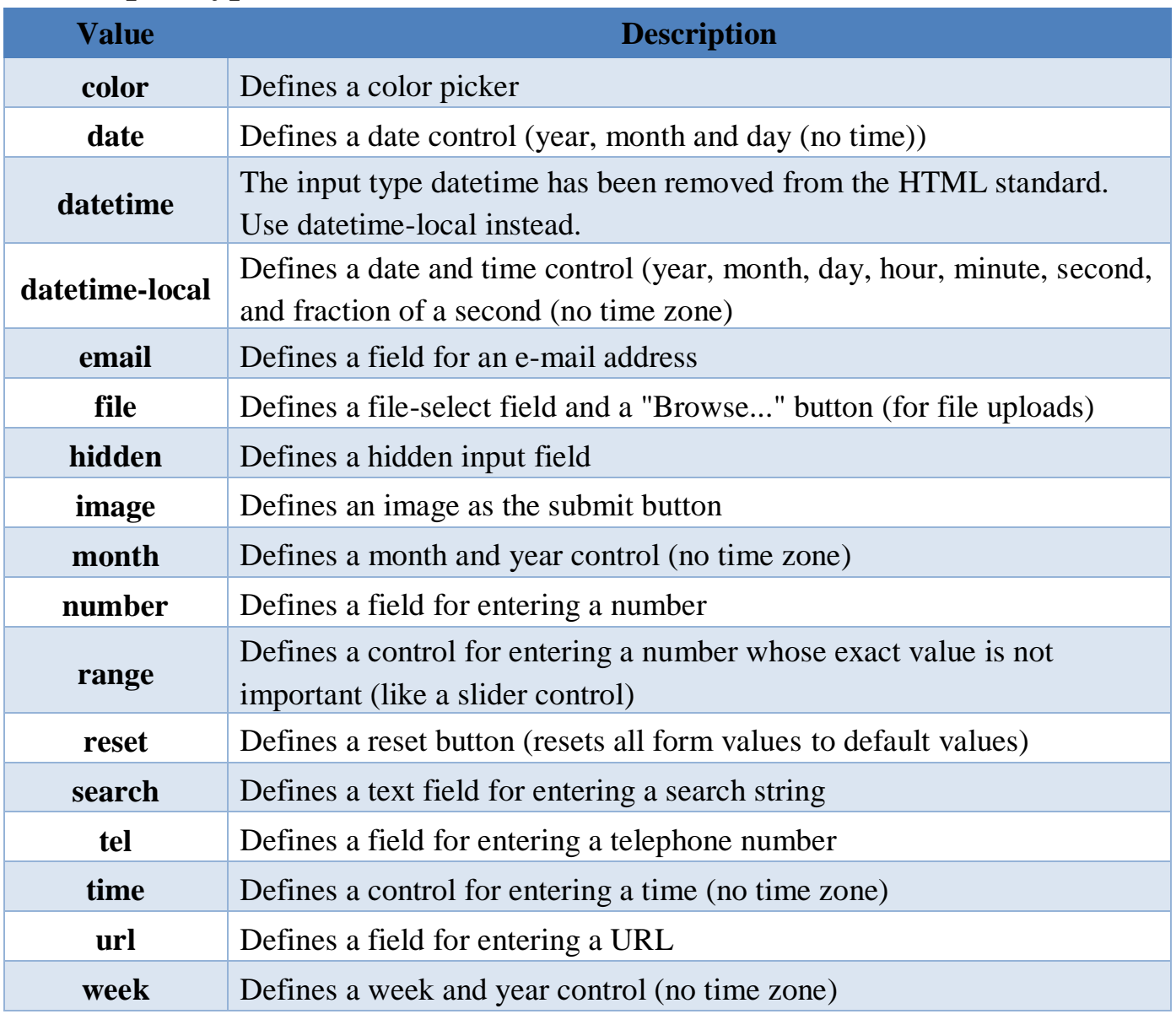

# **New Input Types**

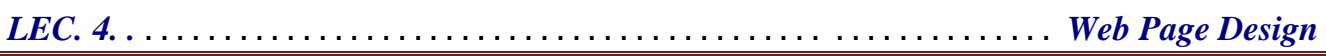

### **Input type: color**

Select a color from a color picker:

Example <!DOCTYPE html>  $\langle$ html $>$ <body> <form action="#"> Select your favorite color:  $\langle \text{input type} = \text{"color" name} = \text{"favcolor" > \langle br \rangle}$  <input type="submit"> </form> </body> </html>

#### **Input type: date**

Define a date control:

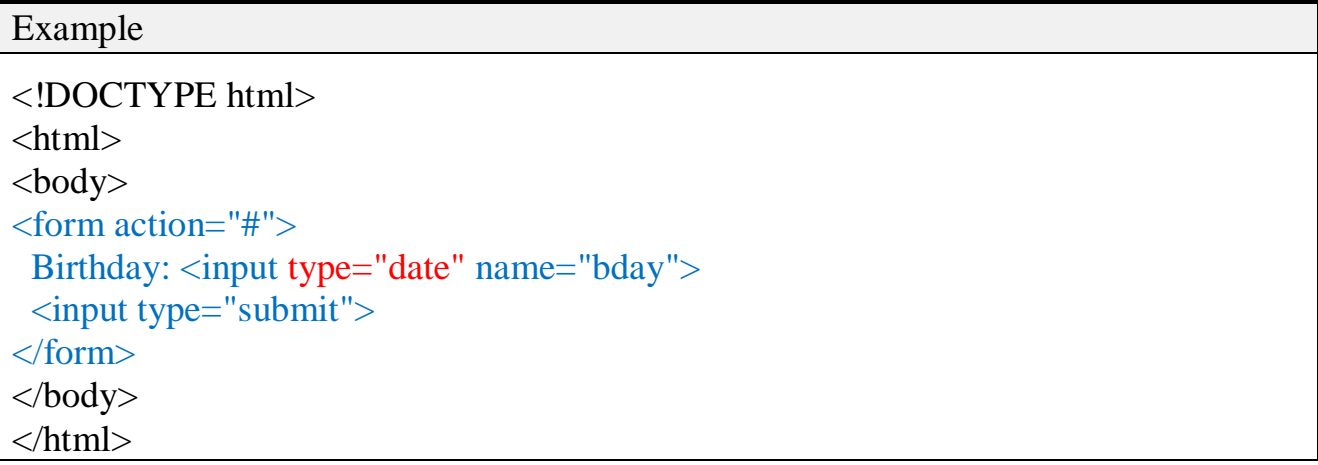

#### **Input type: datetime**

Define a date and time control (with time zone):

```
Example
```

```
<!DOCTYPE html>
\langlehtml><body>
<form action="#">
Birthday (date and time): <input type="datetime" name="bdaytime">
  <input type="submit">
</form>
</body></html>
```
The input type datetime has been removed from the HTML standard. Use datetimelocal instead.

# **Input type: datetime-local**

Define a date and time control (no time zone):

Example <!DOCTYPE html>  $\langle$ html $>$ <body> <form action="#"> Birthday (date and time): <input type="datetime-local" name="bdaytime">  $\langle$ input type="submit" $>$ </form> </body> </html>

# **Input type: email**

Define a field for an e-mail address (will be automatically validated when submitted):

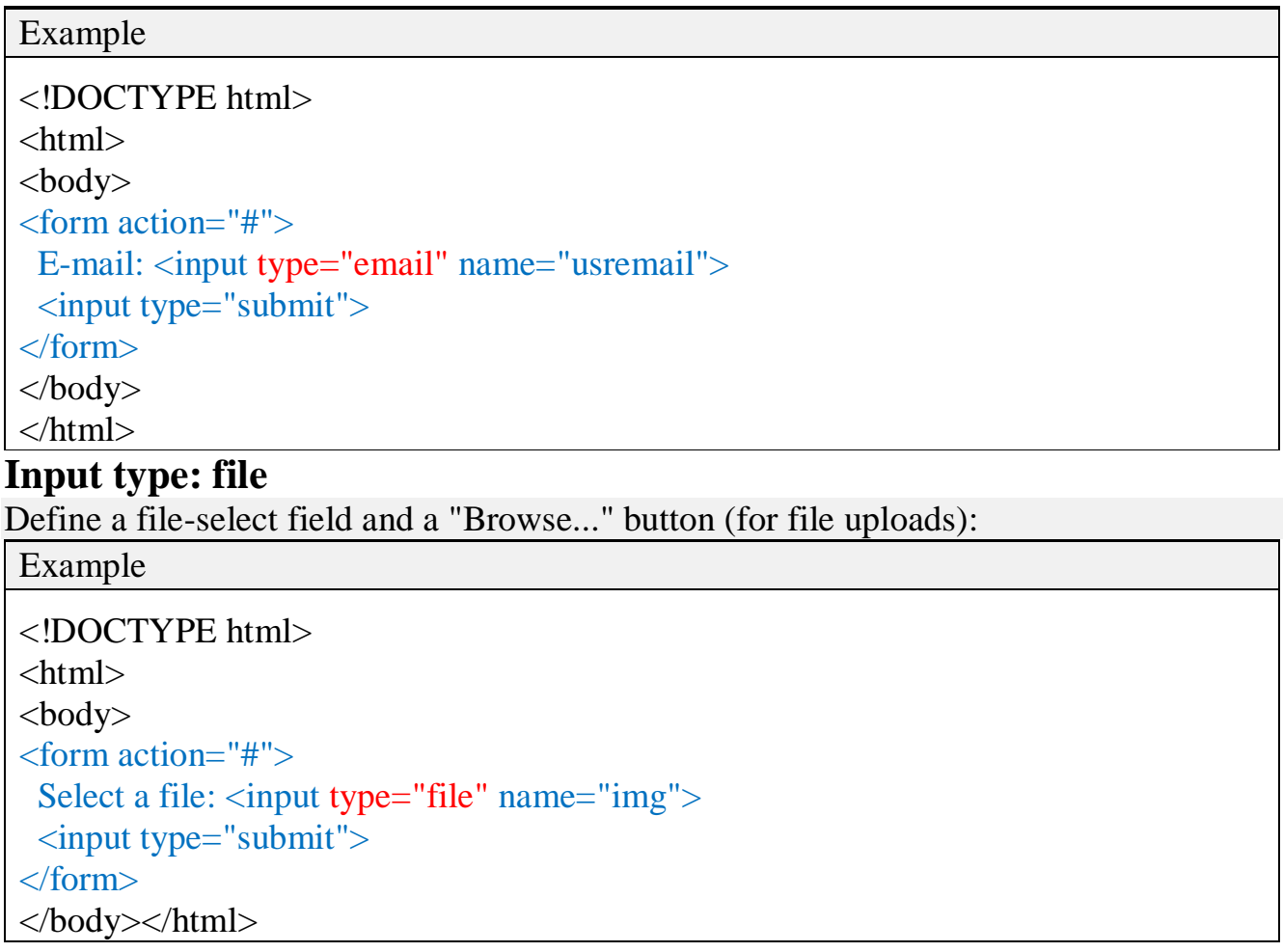

# **Input type: hidden**

Define a hidden field (not visible to a user).

A hidden field often stores a default value, or can have its value changed by a JavaScript:

Example

```
<!DOCTYPE html>
\langlehtml><body>
<form action="#">
First name: \langleinput type="text" name="fname">\langlebr>
  <input type="hidden" name="country" value="Norway">
  <input type="submit" value="Submit">
</form>
</body>
</html>
```
# **Input type: image**

Define an image as a submit button:

```
Example
 <!DOCTYPE html>
 <html><body>
 <form action="#">
 First name: \langleinput type="text" name="fname">\langlebr>
  Last name: \langleinput type="text" name="lname">\langlebr>
   <input type="image" src="img_submit.gif" alt="Submit" width="48" height="48">
 </form>
 </body>
</html>
Input type: month
Define a month and year control (no time zone):
 Example
 <!DOCTYPE html>
 <html>
 <body>
 <form action="#">
  Birthday (month and year): <input type="month" name="bdaymonth">
   <input type="submit">
 </form>
 </body></html>
```
# **Input type: number**

Define a field for entering a number (You can also set restrictions on what numbers are accepted):

Example

```
<!DOCTYPE html>
<html>
<body><form action="#">
 Quantity (between 1 and 5): <input type="number" name="quantity" min="1"
max="5"> <input type="submit">
</form>
</body>
</html>
```
Use the following attributes to specify restrictions:

- [max](http://www.w3schools.com/tags/att_input_max.asp) specifies the maximum value allowed
- [min](http://www.w3schools.com/tags/att_input_min.asp) specifies the minimum value allowed
- [step](http://www.w3schools.com/tags/att_input_step.asp) specifies the legal number intervals
- [value](http://www.w3schools.com/tags/att_input_value.asp) Specifies the default value

### **Input type: range**

Define a control for entering a number whose exact value is not important (like a slider control). You can also set restrictions on what numbers are accepted:

```
Example
<!DOCTYPE html>
<html>
<body><form action="#">
Points: <input type="range" name="points" min="0" max="10">
<input type="submit">
</form>
</body>
</html>
```
Use the following attributes to specify restrictions:

- [max](http://www.w3schools.com/tags/att_input_max.asp) specifies the maximum value allowed
- [min](http://www.w3schools.com/tags/att_input_min.asp) specifies the minimum value allowed
- [step](http://www.w3schools.com/tags/att_input_step.asp) specifies the legal number intervals
- [value](http://www.w3schools.com/tags/att_input_value.asp) Specifies the default value

#### **Input type: reset**

Define a reset button (resets all form values to default values):

Example

```
<!DOCTYPE html>
<html><body>
<form action="#">
 Email: \langleinput type="email" name="email">\langlebr>
 Pin: \sinh type="text" name="pin" maxlength="4">\sin <input type="reset" value="Reset">
  <input type="submit" value="Submit">
</form>
\langle p\rangleClick on the reset button to reset the form.\langle p\rangle</body>
</html>
```
**Tip:** Use the reset button carefully! It can be annoying for users who accidentally activate the reset button.

### **Input type: search**

Define a search field (like a site search, or Google search):

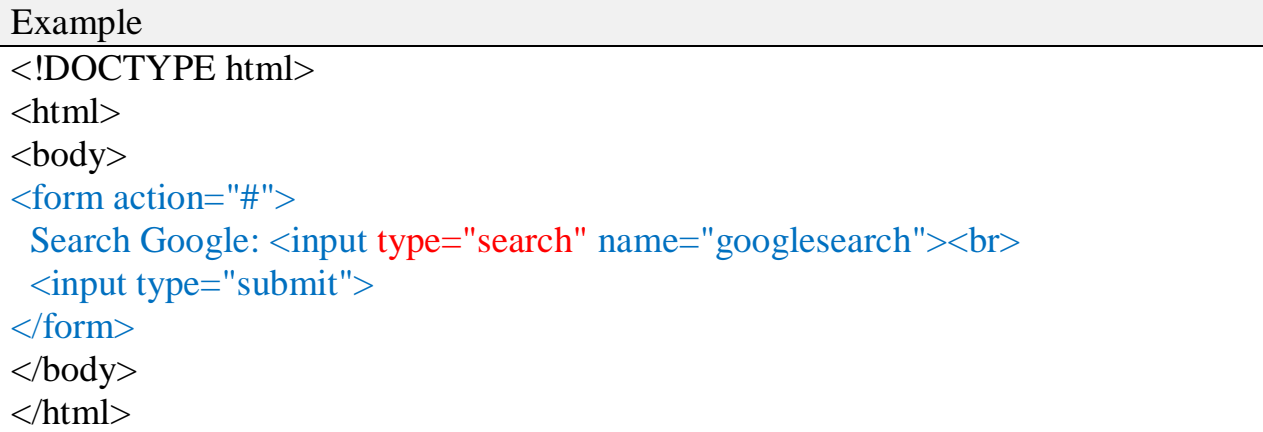

#### **Input type: tel**

Define a field for entering a telephone number:

```
Example
<!DOCTYPE html>
\langlehtml><body><form action="#">
  Telephone: <input type="tel" name="usrtel"><br>
  <input type="submit">
</form>
</body>
</html>
```
### **Input type: time**

Define a control for entering a time (no time zone):

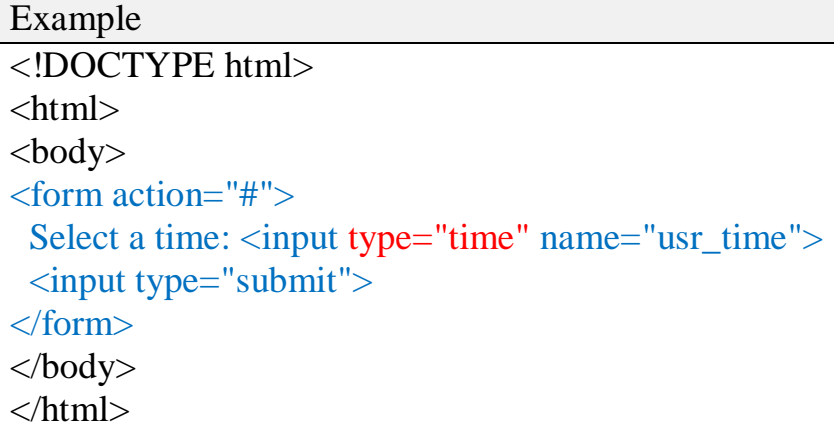

### **Input type: url**

Define a field for entering a URL:

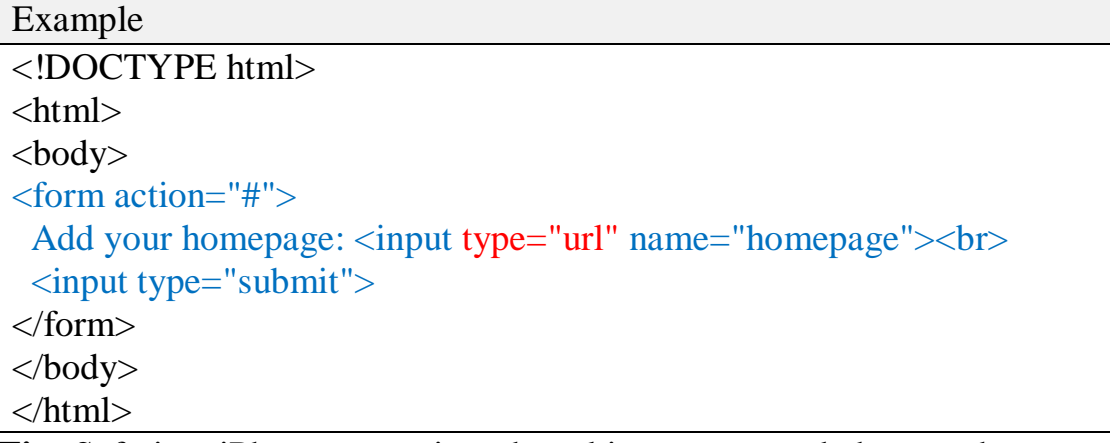

**Tip:** Safari on iPhone recognizes the url input type, and changes the on-screen keyboard to match it (adds .com option).

#### **Input type: week**

Define a week and year control (no time zone):

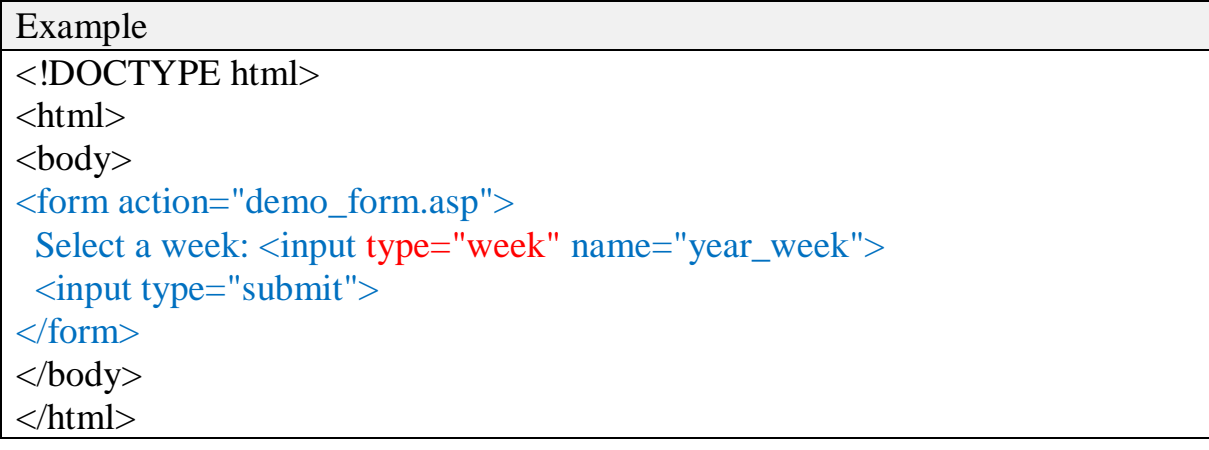

### **New Form Attribute**

# **The placeholder attribute**

HTML5 introduced a new attribute called **placeholder**. This attribute on <input> and <textarea> elements provides a hint to the user of what can be entered in the field. The place holder text must not contain carriage returns or line-feeds.

Here is the simple syntax for placeholder attribute −

```
<input type="text" name="search" placeholder="search the web"/>
```
This attribute is supported by latest versions of Mozilla, Safari and Chrome browsers only.

```
<!DOCTYPE HTML>
\langlehtml><hodv>\leq form action="#" >Enter email : <input type="email" name="newinput"
placeholder="email@example.com"/>
      \langle \text{input type}="submit" value="submit" \langle \rangle </form>
   </body>
\langlehtml>
```
This will produce following result :

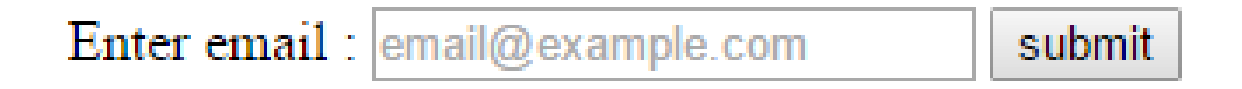

# **The required attribute**

Now you do not need to have javascript for client side validations like empty text box would never be submitted because HTML5 introduced a new attribute called **required** which would be used as follows and would insist to have a value −

```
<input type="text" name="search" required/>
```
This attribute is supported by latest versions of Mozilla, Safari and Chrome browsers only.

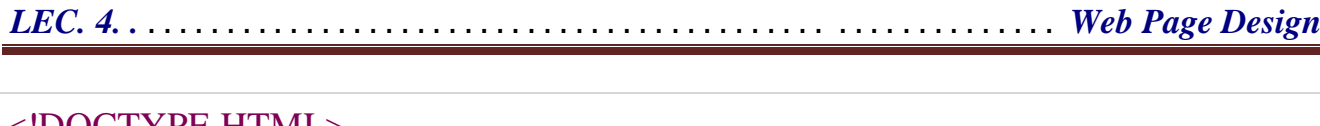

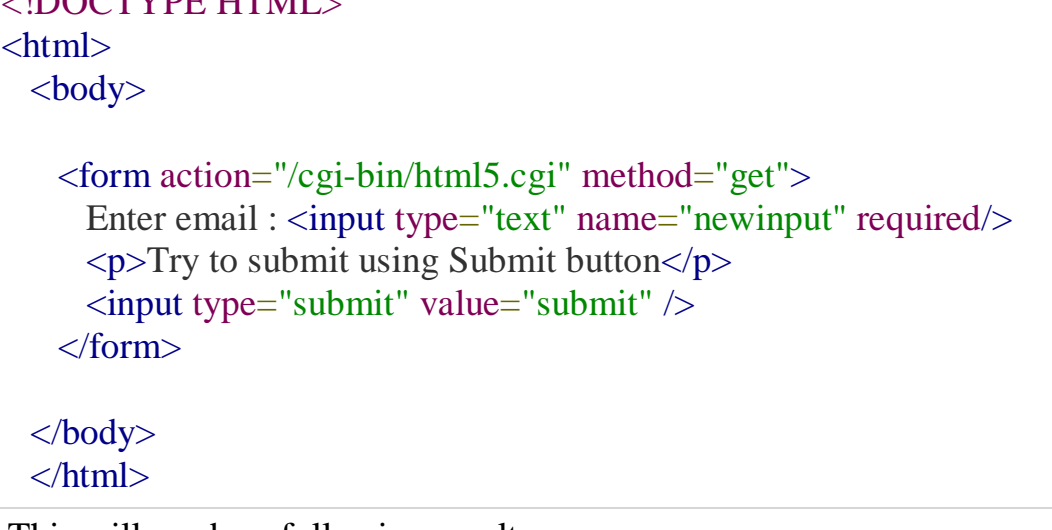

This will produce following result:

```
Enter email:
```
#### Try to submit using Submit button

submit

### **The multiple Attribute**

The multiple attribute is a Boolean attribute.

When present, it specifies that the user is allowed to enter more than one value in the <input> element.

The multiple attribute works with the following input types: email, and file.

```
<!DOCTYPE html>
\langlehtml><body><form action="action_page.php">
 Select images: <input type="file" name="img" multiple>
  <input type="submit">
</form>
\langle p\rangleTry selecting more than one file when browsing for files.\langle p\rangle</body>
```
### **The step Attribute**

The step attribute specifies the legal number intervals for an  $\langle$ input $\rangle$  element.

Example: if step="3", legal numbers could be -3, 0, 3, 6, etc.

**Tip:** The step attribute can be used together with the max and min attributes to create a range of legal values.

The step attribute works with the following input types: number, range, date, datetime, datetime-local, month, time and week.

```
<!DOCTYPE html>
\langlehtml><body>
<form action="#">
 \leinput type="number" name="points" step="3">
  <input type="submit">
</form>
</body>
</html>
```